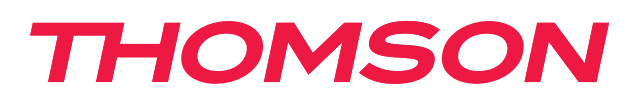

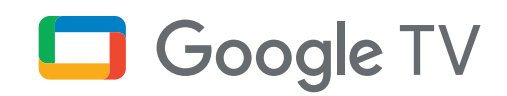

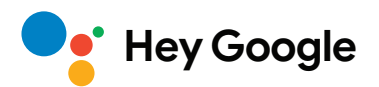

# **Streaming Stick 140G**

## **4K UHD**

## **Kullanım Kılavuzu**

# **İçerik**

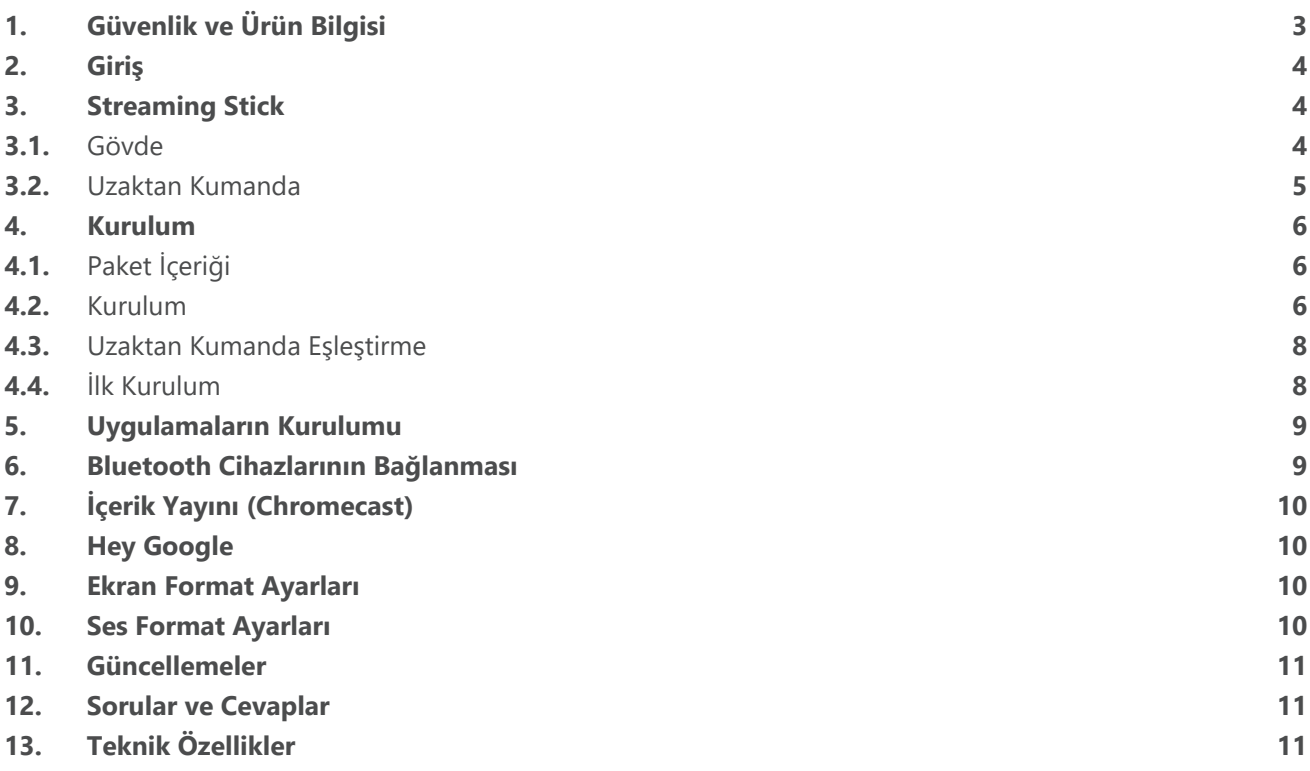

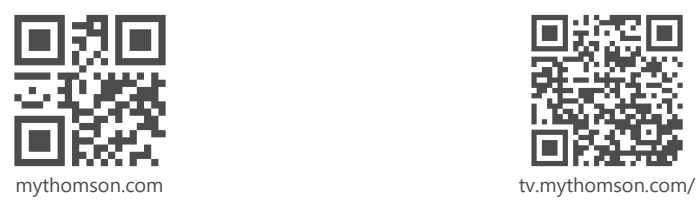

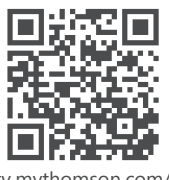

en/Support/FAQs/

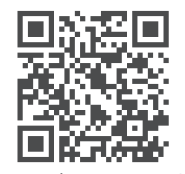

tv.mythomson.com/ Support/Product-Registration/

# <span id="page-2-0"></span>**1. Güvenlik ve Ürün Bilgisi**

Cihazınız nakliye öncesinde dikkatle kontrol edilmiş ve paketlenmiştir. Cihazı açarken tüm parçaların eksiksiz olduğundan emin olun ve ambalaj malzemelerini çocukların erişemeyeceği bir yerde tutun. Cihazınızı garanti süresi boyunca korumak için kartonu saklamanızı öneririz.

Cihazı çalıştırmadan önce talimatları okuyun ve ileride kullanmak üzere saklayın. Ürün, ulusal düzenlemelere uygun olarak kurulmalıdır.

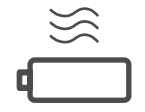

Lütfen cihazı iyi havalandırılmış bir yerde, düz, sağlam ve sabit bir yüzeye yerleştirin. Uzun süre kullanılmayacaksa cihazın fişini çekin. Güç kablosu hasar görürse, 12 V 1 A güç adaptörü ile değiştirilmelidir. Olası tehlikelerden kaçınmak için Satış Sonrası Servis ile iletişime geçin.

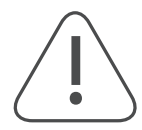

DİKKAT: Elektrik çarpmasını önlemek için bu cihazı yağmura veya neme maruz bırakmayın ve yüksek sıcaklık, nem, su ve tozdan koruyun. Cihazı nemli veya soğuk yerlerde kullanmayın.

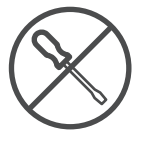

Cihazın tamir edilmesi gerektiğinde, lütfen şu web sitesine gidin: https://tv.mythomson.com/en/ Support/ ve Satış Sonrası Servis ile iletişime geçin.

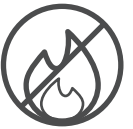

Yangın yayılmasını önlemek için her zaman mumları veya diğer açık alevleri uzakta tutun. Cihazı doğrudan güneş ışığından uzak tutun.

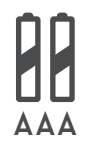

Piller yanlış şekilde değiştirilirse patlama tehlikesi vardır. Pilleri yalnızca aynı veya eşdeğer türlerle değiştirin. Kullanılmış piller güvenli bir şekilde bertaraf edilmelidir. Çevreyi korumak için onları uygun çöp kutularına atın.

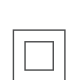

Bu sembole sahip ekipmanlar, Sınıf II veya çift yalıtımlı elektrikli cihazlardır. Güvenlik bağlantısı gerektirmeyecek şekilde tasarlanmıştır.

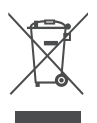

Bu işaret, bu ürünün 2002/96/EC (WEEE) Direktifi doğrultusunda tüm AB genelinde uygun şekilde bertaraf edilmesi gerektiğini ve diğer evsel atıklarla birlikte atılmaması gerektiğini gösterir. Materyal kaynaklarının sürdürülebilir yeniden kullanımına yardımcı olmak için lütfen ürünü sorumlu bir şekilde geri dönüştürün. Ürünü bir toplama sistemine geri verin veya ürünü satın aldığınız perakendeciyle iletişime geçin. Pil Yasası'na göre son kullanıcılar eski pilleri iade etmekle yükümlüdür. Lütfen kullanılmış pilleri evsel atıklarla birlikte atmayın, onları kullanılmış piller için bir toplama sistemine iade edin.

### **Basitleştirilmiş AB Uygunluk Beyanı**

İşbu belge ile StreamView, Streaming Box adlı radyo ekipmanı türü ürün cihazının 2014/53/EU Direktifi'ne uygun olduğunu beyan eder. AB uygunluk beyanının tam metni şu internet adresinde mevcuttur:

tv.mythomson.com/support

Sadece AB üye devletlerinde ve EFTA devletlerinde kapalı alan kullanımı için tasarlanmıştır.

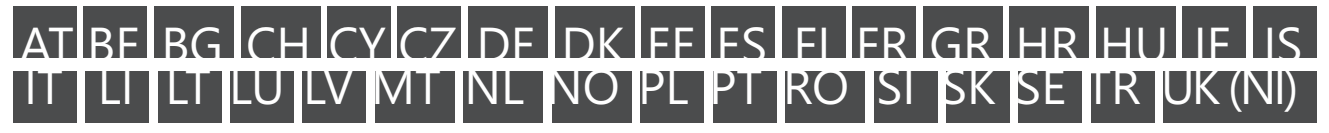

### **Uygulamalar ve Performans**

İndirme hızı internet bağlantınıza bağlıdır. Bazı uygulamalar ülkenizde veya bölgenizde mevcut olmayabilir. Akış üyeliği gerekebilir. Netflix belirli ülkelerde mevcuttur. Daha fazla bilgi için www.netflix.com adresini ziyaret edin. Google Asistan için dilin kullanılabilirliği, Google Sesli Arama desteğine bağlıdır.

### <span id="page-3-0"></span>**Veri Koruma**

Uygulama sağlayıcıları ve hizmet sağlayıcıları, bu cihaz, sistem ve uygulama yazılımı ve çevre birimleri hakkında teknik bilgiler dahil ancak bunlarla sınırlı olmamak üzere teknik verileri ve ilgili bilgileri toplayabilir ve kullanabilir. Bu bilgileri ürünleri geliştirmek veya sizi kişisel olarak tanımlamayan hizmetler veya teknolojiler sağlamak için kullanabilirler. Ayrıca, cihazda önceden yüklenmiş veya ürünü satın aldıktan sonra sizin tarafınızdan yüklenmiş bazı üçüncü taraf hizmetler, kişisel verilerinizle bir kayıt talep edebilir. Bazı hizmetler, ek uyarılar sağlamadan kişisel veri toplayabilir. StreamView, üçüncü taraf hizmetler tarafından meydana gelebilecek olası veri koruma ihlallerinden sorumlu tutulamaz.

### **2.Giriş**

Thomson Streaming Stick 140G, TV'nizi Akıllı TV'ye yükseltir ve mobil telefonlardan tanınan Android deneyimini TV'nize getirir. Google Play'den akış hizmetleri, oyunlar, TV medya merkezleri ve binlerce başka uygulama indirebilirsiniz. Google'a hızlıca YouTube videolarını bulmasını, en son gişe rekorları kıran filmleri göstermesini, hava durumu veya diğer içerikler için interneti kontrol etmesini söyleyin. Chromecast yerleşik olarak, fotoğraflarınızı, videolarınızı ve müziğinizi mobil cihazlardan TV'nize aktarabilirsiniz.

### **3. Streaming Stick**

### **3.1. Gövde**

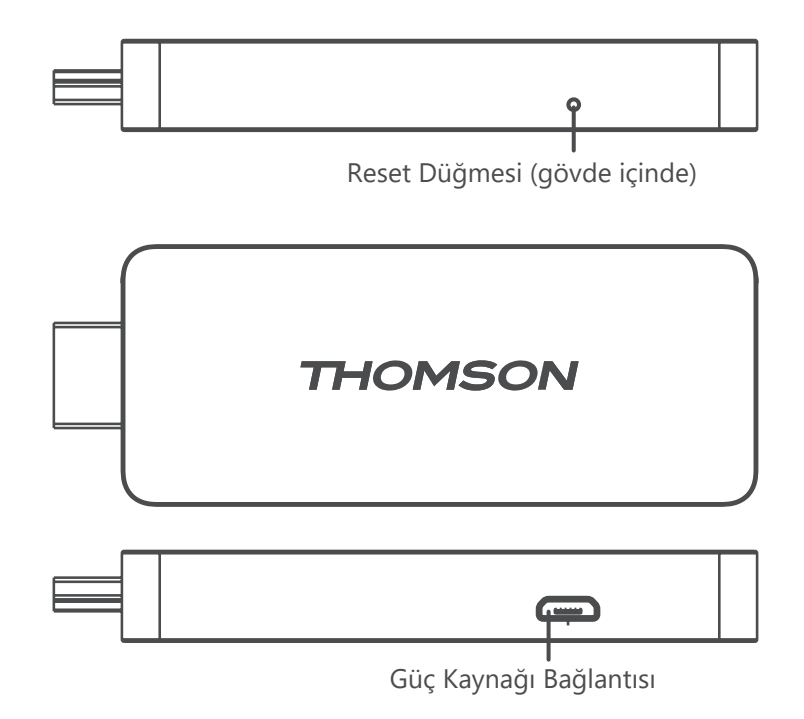

### <span id="page-4-0"></span>**3.2. Uzaktan Kumanda**

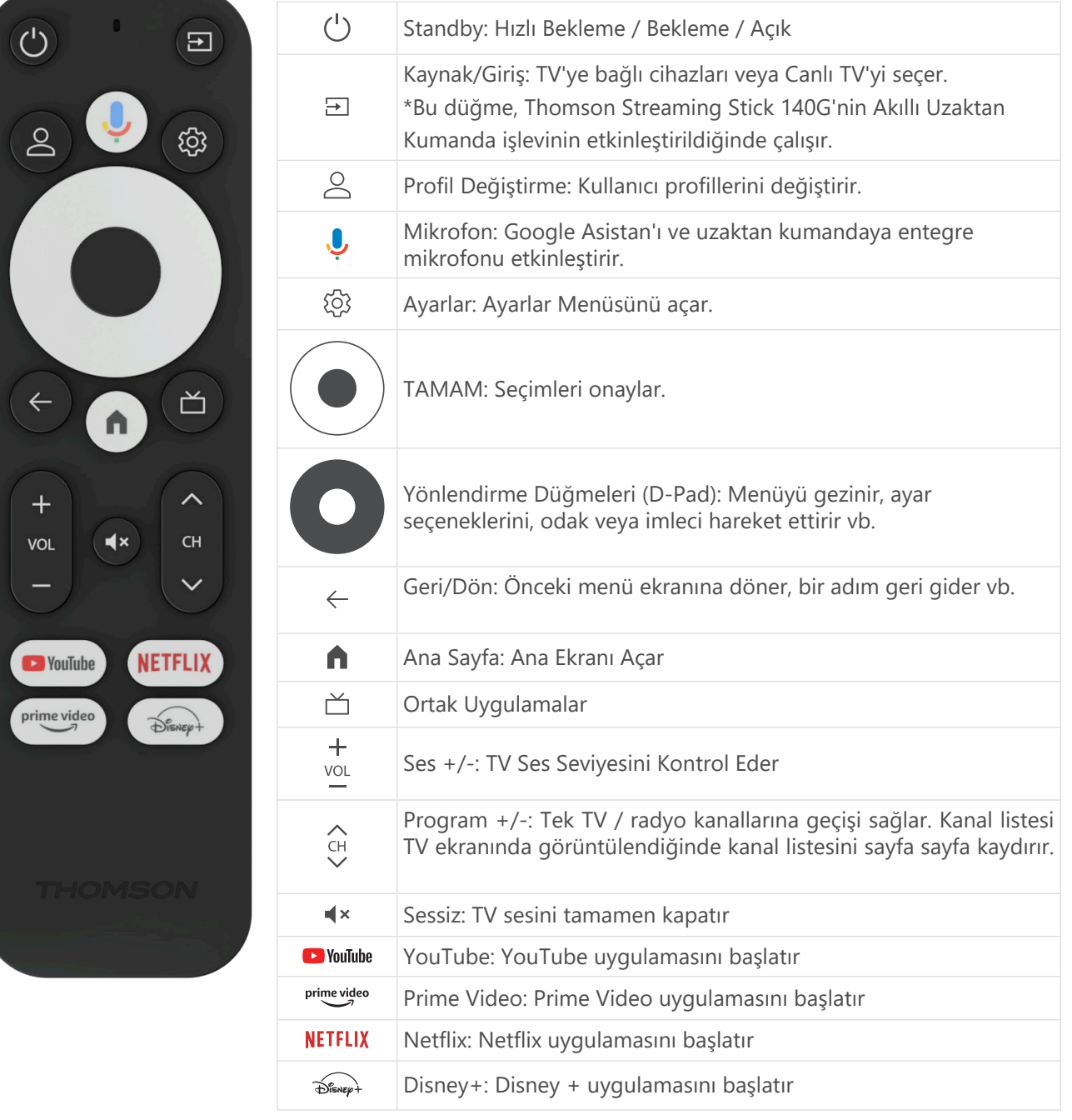

## <span id="page-5-0"></span>**4. Kurulum**

## **4.1. Paket İçeriği**

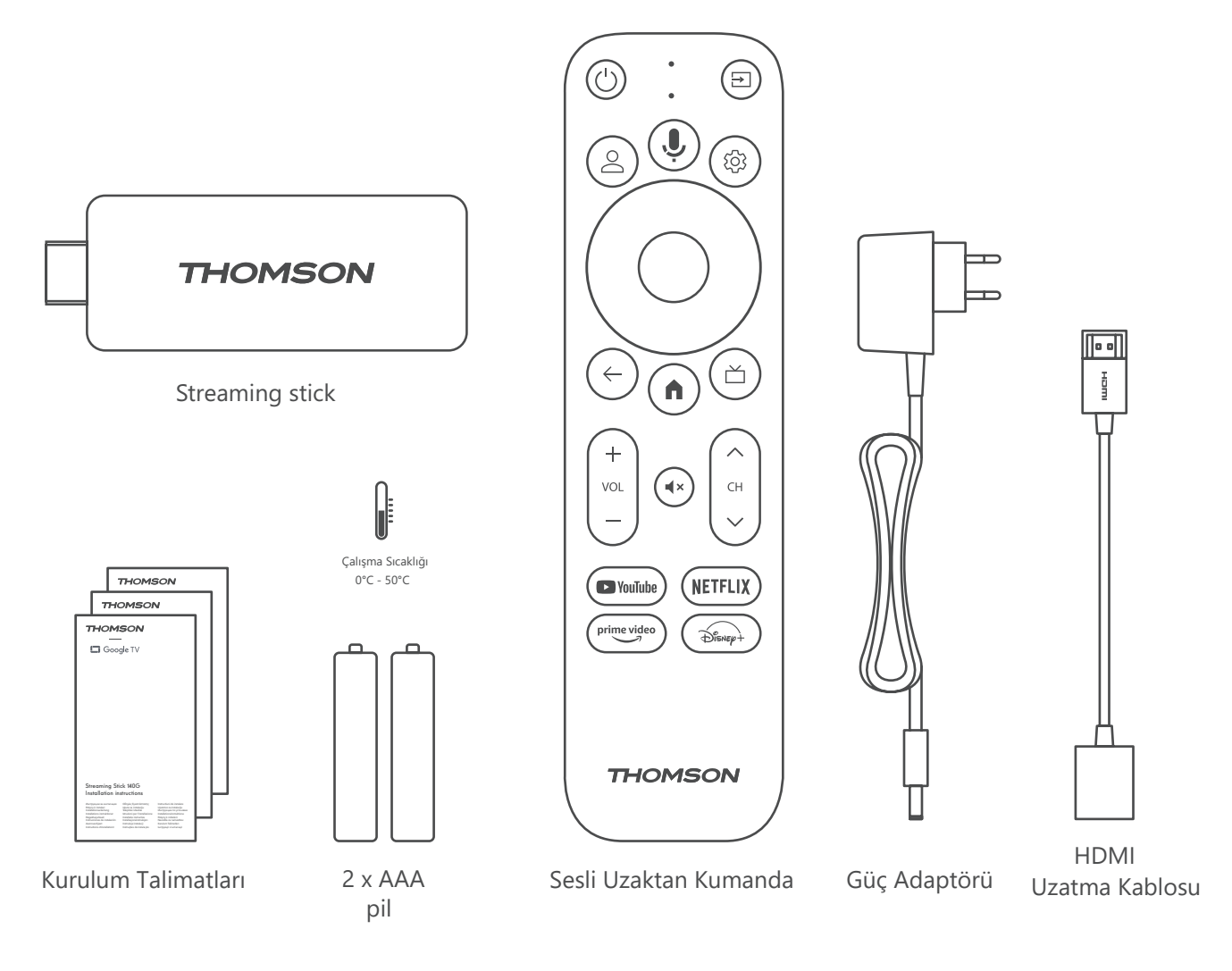

### **4.2. Kurulum**

1

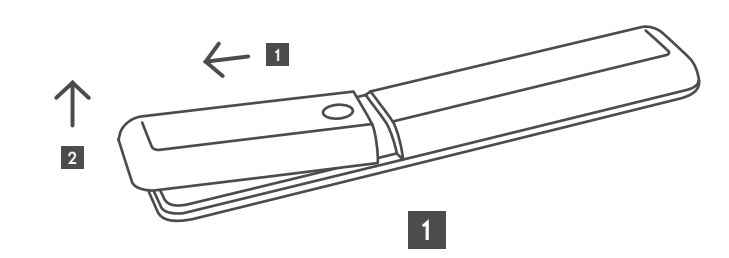

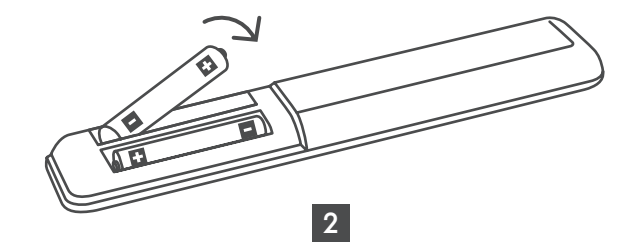

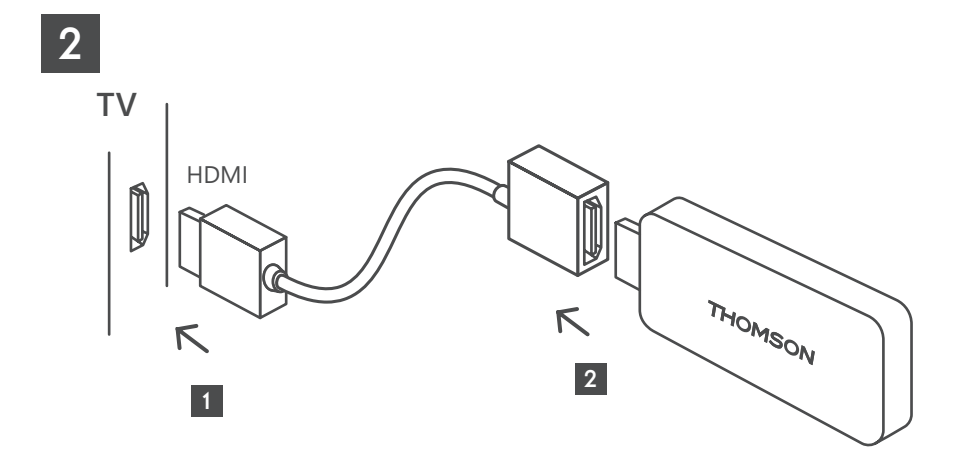

3

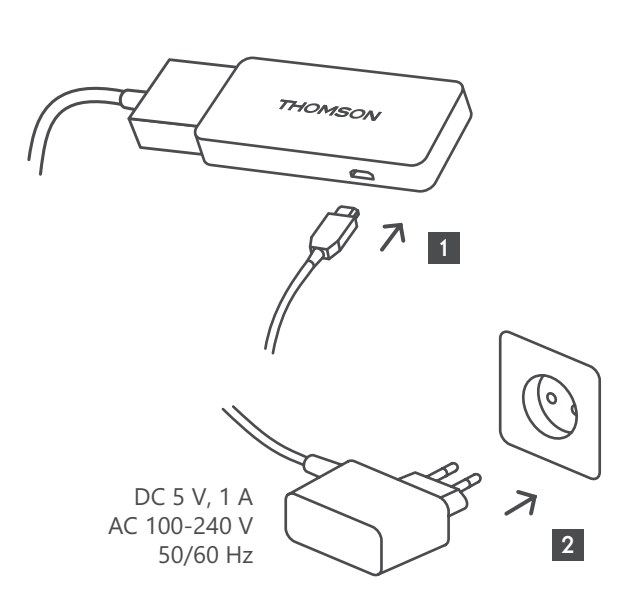

4

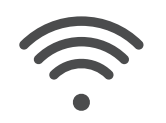

Wi-Fi 802.11 b/g/n/a/ac 2.4 GHz/5 GHz

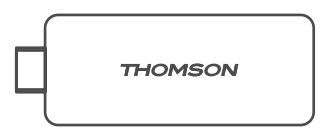

Eğer bir LAN internet bağlantısı mevcut değilse, başlangıç kurulumu sizi WLAN üzerinden internete bağlanmaya yönlendirecektir.

### <span id="page-7-0"></span>**4.3. Uzaktan Kumanda Eşleştirme**

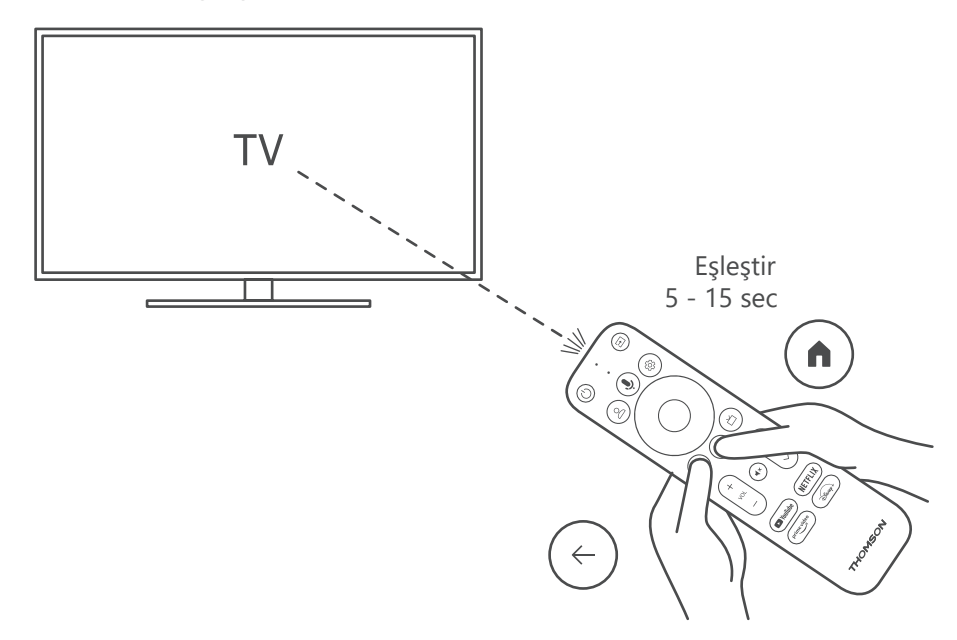

Televizyonu ve Streaming Kutusunu açın ve ekranınızdaki talimatları takip ederek uzaktan kumandayı eşleştirin.

### **4.4. İlk Kurulum**

Uzaktan kumandayı başarıyla eşledikten sonra, kurulum dilinizi ve bölgenizi seçin ve ekranınızdaki kurulum talimatlarını izleyin.

Thomson Streaming Stick 140G'nizi Google Home uygulaması aracılığıyla (cep telefonu veya tablet) veya ekranın altındaki "TV üzerinde kur" seçeneğini seçerek manuel olarak kurabilirsiniz.

Not:

Thomson Streaming Stick 140G'nin kurulması için bir Google hesabı gereklidir. Google Play Store, Hey Google ve favori akış uygulamalarınıza erişmek için Google hesabınıza giriş yapmalısınız.

Eğer bir Google hesabınız yoksa veya paylaşılan bir hesap oluşturmak istiyorsanız, Thomson Streaming Stick 140G'yi kurmadan önce hesabınızı kaydetmelisiniz. Google hesabı oluşturmak için aşağıdaki web sitesini ziyaret edebilirsiniz: <https://accounts.google.com/signup>

Thomson yayın cihazınızın ilk kurulumunu tamamladıktan sonra, Google TV ana ekranı görüntülenir.

Lütfen bu kullanıcı kılavuzunda gösterilen menü ekranlarının görsellerinin sadece referans amaçlı olduğunu ve ülkenizde farklılık gösterebileceğini unutmayın.

## <span id="page-8-0"></span>**5. Uygulamaların Kurulumu**

Google Play Store'da binlerce uygulamaya erişiminiz var ve bunları indirmeye hazırsınız. Aşağıdaki adımları izleyerek uygulamaları yükleyebilirsiniz:

1. Ana Ekran Menüsünde Menü Uygulamalar'ı seçin.

2. Uygulama ve oyunlar için arama alanını seçin ve indirmek istediğiniz uygulamanın adını girin.

Uygulamalar Ana Ekran Menüsü'nde, Uygulamalarınız, Uygulama kategorileri, Diğer cihazlarımdan uygulamalar, Öne çıkan uygulamalar ve diğer çeşitli alt menüler bulunur. Bu alt menüler, uygulamalarınızı seçmenizi ve yüklemenizi kolaylaştırır.

Not: Bazı uygulamalar yalnızca kendi ağınızda çalışır. Bu uygulamalar açık internet hizmetleri değil, aynı evdeki çeşitli TV'ler için iç mekan çözümüdür. Bu uygulamaların çalışması, dolayısıyla IP TV veya Ağ operatörünüz tarafından belirlenebilir.

Bazı uygulamalar, Coğrafi Konum'a göre indirilebilir. Bu, Coğrafi Konum bağımlı uygulamaların yalnızca Coğrafi Konum kurallarına göre Google Play Store'da mevcut olduğu anlamına gelir ve farklı ülkelerde indirilip yüklenemeyeceği anlamına gelir. Cep telefonları ve tabletler gibi mobil cihazlar için mevcut olan bazı uygulamalar, yasal nedenlerle Google TV cihazlarında indirilebilir değildir.

## **6. Bluetooth Cihazların Bağlanması**

#### **Uzaktan kumandalar ve aksesuarlar**

Bu menüde, Thomson Streaming Stick 140G'ye Bluetooth aracılığıyla kulaklık ve hoparlör gibi ses cihazları ile oyun kumandaları, fare veya klavye gibi giriş cihazları gibi çeşitli cihazlar bağlayabilirsiniz. Ayrıca, uzaktan kumandayı ayarlayarak Thomson RCU ile bağlı cihazların (TV, AV Alıcı veya Soundbar) Güç Açma/Kapama, Ses +/- veya Giriş Seçimi'ni kontrol edebilirsiniz.

Uzaktan kumandadaki düğmesini basılı tutun ve Ayarlar menüsünü açmak için OK düğmesine basın. Bluetooth'u seçin ve OK'a basın.

#### **Aksesuar Eşleme**

Thomson Streaming Stick 140G'ye bağlanmak istediğiniz cihazda Bluetooth eşleme modunun etkinleştirildiğinden emin olun. Aksesuar eşleme seçeneğini seçin ve OK'a basın. Bluetooth cihazı sağ tarafta listelenecektir.

Cihazı seçin ve eşleme işlemini başlatmak için OK'a basın.

#### **Aksesuarlar**

Bu menüde, uzaktan kumanda gibi Bluetooth bağlı cihazları yönetebilirsiniz.

#### **Uzaktan Kumanda**

Uzaktan kumanda düğmelerinin kurulumunu yapmak için Menü seçeneğini seçin ve OK'a basın. Uzaktan kumanda düğmelerini kurmak için iki alt menü bulunmaktadır:

#### **Cihazlar**

Cihaz eklemek için Ek cihazı seçin ve OK'a basın. Thomson RCU ile kontrol etmek istediğiniz cihazı, TV, Soundbar veya AV Alıcıyı seçin ve OK'a basın. Cihazınızın markasını listeden seçin ve OK'a basın. Thomson RCU ile kullanmak istediğiniz kontrol seçeneklerini seçin ve TV ekranındaki talimatları izleyin.

#### **Uzaktan Kumanda Düğmeleri**

Bu alt menüde Thomson RCU'nun çalışmasını yapılandırabilirsiniz. Bağlı cihazın (TV, AV alıcı veya ses çubuğu) orijinal uzaktan kumandasıyla hangi işlevleri devam ettirmek istediğinizi ve hangilerini Thomson uzaktan kumandasıyla çalıştırmak istediğinizi belirleyebilirsiniz.

# <span id="page-9-0"></span>**7. İçerik Yayını (Chromecast)**

Thomson Streaming Stick 140G'de Chromecast yerleşiktir. Akıllı telefonunuzdan, tabletinizden veya bilgisayarınızdan TV'nize videoları, müzikleri veya diğer içerikleri aktarabilirsiniz.

1. Lütfen telefonunuzun, tabletinizin veya bilgisayarınızın Streaming çubuğunuzla aynı ağda olduğundan emin olun.

2. Aktarımı destekleyen uygulamayı açın, örneğin YouTube.

3. Videoyu seçin ve aktarım simgesine tıklayın.

4. Streaming Stick 140G'yi seçin ve OK'a basın.

Oynatma otomatik olarak başlayacaktır. Lütfen, video içeriği aktarmayı destekleyen her uygulamanın Chromecast işlevini desteklemediğini unutmayın.

## **8. Hey Google**

Thomson Streaming Stick 140G, Hey Google işlevini destekler. Hey Google, ses seviyesini yüzdeye göre ayarlamak, sesi kapatmak ve tekrar açmak veya çeşitli uygulamaları açmak gibi çeşitli işlemleri gerçekleştirmek için kullanılabilir. İnternetten çeşitli bilgileri arayabilirsiniz, örneğin "Yarın hava nasıl olacak" veya Netflix, Prime Video, Disney+ veya YouTube gibi akış hizmeti uygulamalarındaki filmleri, dizileri veya videoları arayabilirsiniz.

## **9. Ekran Formatı Ayarları**

Uzaktan kumandanızdaki Ayarlar düğmesine basın veya Ana Ekran'daki Ayarlar simgesini seçin ve Ekran & Ses -> Gelişmiş ekran ayarları'nı açın.

Ekran & Ses Menüsündeki varsayılan ekran formatı seçimini Otomatik olarak belirleyebilirsiniz. Aşağıdaki ekran formatı ayarları mevcuttur:

#### **Otomatik:**

Otomatik ekran formatı ayarı seçildiğinde, sistem yüklenen uygulamalara, HDR formatını otomatik olarak ekran cihazınıza uygun şekilde ayarlamasına izin verir. Bu ayar seçeneğiyle, tüm uygulamalar video içeriğini otomatik olarak en uygun video formatında görüntüler, ancak en yüksek kalitede değil.

#### **Manuel:**

Bu seçenek seçildiğinde, oynatma cihazlarınız tarafından desteklenen ve oynatma sorunlarına neden olabilecek HDR formatlarını manuel olarak devre dışı bırakabilirsiniz. Oynatma cihazınız tarafından desteklenmeyen HDR formatları "desteklenmeyen formatlar" altında görüntülenir ve zorla etkinleştirilemez. Yüklenen uygulamalar, en yüksek video kalitesinde görüntülenmeyecek bir video formatını otomatik olarak seçebilir.

## **10. Ses Formatı Ayarları**

Thomson Streaming Stick 140G, bağlı cihazın HDMI bağlantısı veya AV alıcısının HDMI bağlantısı olsun, bağlı cihaz tarafından desteklenen en uygun ses formatını otomatik olarak algılar. Ardından, bağlı cihaza özel olarak ayarlanmış bir optimal ses deneyimi sağlamak için ses oynatma parametrelerini buna göre ayarlar. Uzaktan kumandanızdaki Ayarlar düğmesine basın veya Ana Ekran'daki Ayarlar simgesini seçin ve Ekran & Ses -> Gelişmiş Ses Ayarları'nı açın.

#### Aşağıdaki ses formatı ayarları mevcuttur:

#### **Otomatik:**

Bu ses oynatma seçeneği kullanılarak, Thomson Streaming Stick 140G HDMI kablosu veya Dijital Ses Optik Toslink kablosu aracılığıyla bağlı cihazın destekleyebileceği en iyi ses formatını algılar ve ses oynatma özelliklerini bağlı cihaza göre ayarlar. Bu ses formatı ayarı önerilir.

#### **Hiçbiri:**

Bu ses oynatma seçeneği kullanılarak, Thomson Streaming Stick 140G, bağlı HDMI kablosu veya Dijital Ses Optik Toslink kablosu üzerinden surround ses oynamaz. Bu seçenek, Thomson Streaming Stick 140G'den gelen dijital sesi analog seslere dönüştürmek için bir DAC (Dijital Ses Dönüştürücü) kullanmak istiyorsanız veya bağlı cihazınız dijital ses oynatımını desteklemiyorsa önerilir.

#### <span id="page-10-0"></span>**Manuel:**

Bu cihaz tarafından desteklenen her bir formatı bağlı cihazınızın desteklediği formattan bağımsız olarak seçici olarak etkinleştirme veya devre dışı bırakma.

## **11. Güncellemeler**

Thomson Streaming Stick 140G'nin yazılım güncellemesi otomatik olarak gerçekleşir. Yüklü uygulamalar veya işletim sistemi için güncellemeler mevcutsa, Ana Ekran'da bir bildirim alırsınız. Bildirimi seçin ve okumak için OK düğmesine basın.

## **12. Soru & Cevaplar**

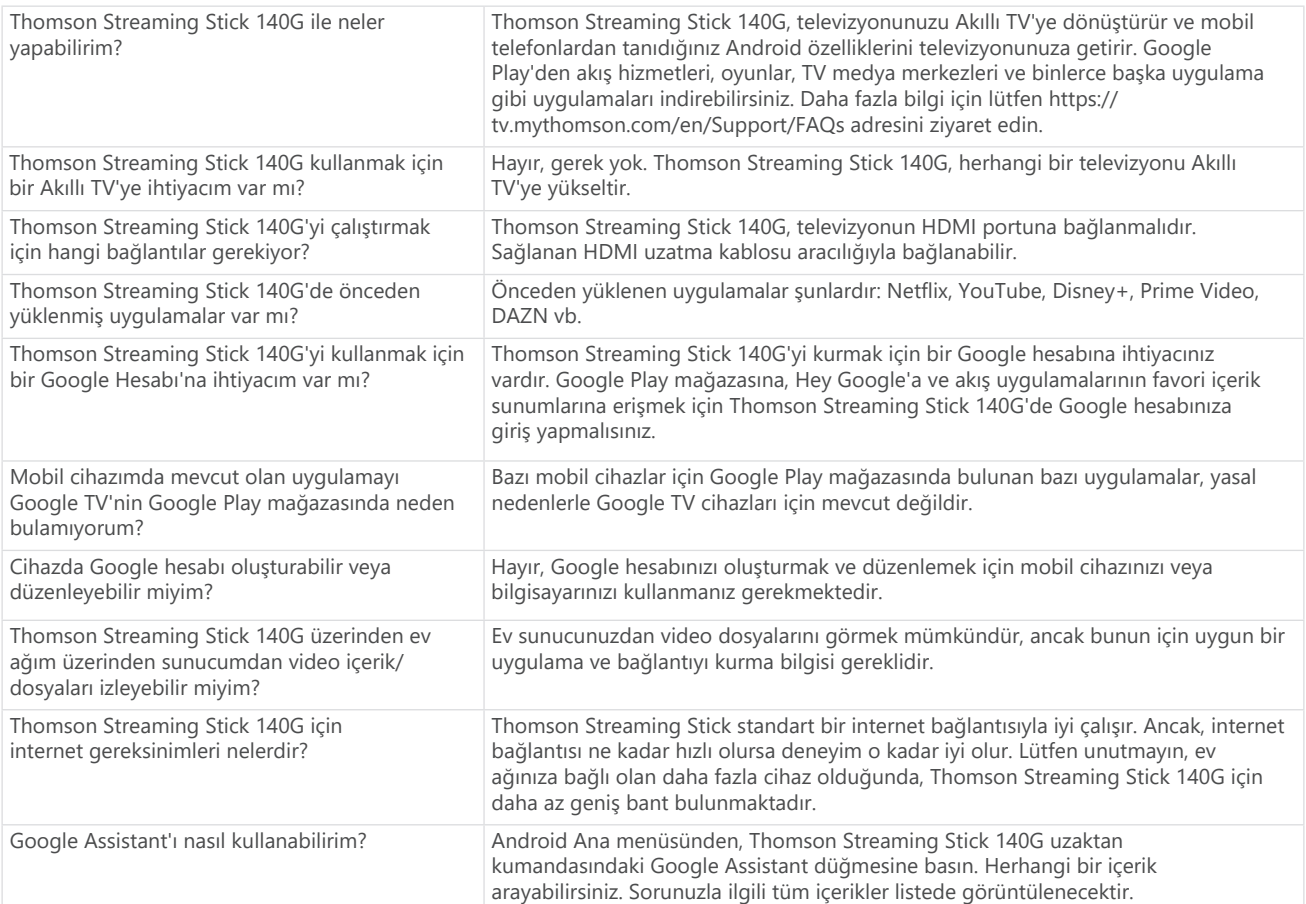

## **13. Teknik Özellikler**

### **Ses ve Video**

Ekran çözünürlüğü: 4K Ultra HD Video çözünürlüğü: 4Kx2K@60fps, 1080p, 1080i, 720p, 576p, 576i, 480p, 480i Ses çözümleme: Dolby Digital Plus ve Dolby Atmos **Sistem ve Bellek**

İşletim sistemi: Google TV Yonga seti: Amlogic S905Y4 CPU: Dört Çekirdekli Cortex-A35 GPU: ARM Mali-G31 MP2 SDRAM: DDR2 GB Flash eMMC: 8 GB

#### **Kablosuz Bağlantı**

Dahili Wi-Fi: 802.11 b/g/n/a/ac 2.4GHz/5GHz 2T2R Bluetooth: 5.0

#### **Uyumluluk**

HDMI uyumlu portları bulunan HD, FHD ve UHD televizyonlar Bluetooth klavye Bluetooth oyun kumandası

#### **Genel Veri**

Güç kaynağı: AC 100 – 240 V AC ~50/60 Hz Giriş gerilimi: Güç adaptörü DC 5 V 1 A Çalışma gücü tüketimi: maks. 5 W Çalışma sıcaklığı: 0 ~ +50 °C Depolama sıcaklığı: -20 ~ +70 °C Boyutlar (G x D x Y): 34,4 x 12 x 93 mm Ağırlık: 104 g

### **Lisanslar**

Bu ürün, bir tüketici tarafından kişisel ve ticari olmayan kullanım için AVC standartlarına uygun olarak video kodlamak ("AVC VIDEO") ve/veya kişisel ve ticari olmayan bir faaliyetle uğraşan bir tüketici tarafından kodlanan ve/veya bir AVC video sağlama lisansına sahip olan bir video sağlayıcıdan elde edilen AVC videoyu ("AVC VIDEO") kod çözmek için AVC patent portföy lisansı altındadır. Başka herhangi bir kullanım için lisans verilmemiştir veya ima edilmemektedir. Daha fazla bilgi için MPEG LA, L.L.C.'den alınabilir, bkz. http:// www.mpegla.com. Bu ürün, uluslararası ve ABD telif hukuku kapsamında yayınlanmamış eserler olarak korunan bir veya daha fazla program içermektedir. Bunlar, Dolby Laboratories'e ait olan gizli ve mülkiyetine tabi eserlerdir. Dolby Laboratories'in açık izni olmadan, tamamen veya kısmen yeniden üretilmesi veya açıklanması veya bunlardan türetilmiş eserlerin üretilmesi yasaktır. Telif Hakkı 2012-2021 Dolby Laboratories. Tüm hakları saklıdır. Sürekli araştırma ve geliştirme çalışmalarının sonucunda, ürünlerin teknik özellikleri, tasarımı ve görünümü değişebilir. Google, Android TV, Google Play, YouTube, Chromecast ve diğer ilgili marka ve logolar, Google LLC'nin ticari markalarıdır. Netflix, Netflix, Inc.'in tescilli bir ticari markasıdır. Wi-Fi, Wi-Fi Alliance®'ın tescilli bir ticari markasıdır. HDMI ve HDMI High-Definition Multimedia Interface terimleri ve HDMI logosu, HDMI Licensing Administrator, Inc.'in ABD ve diğer ülkelerdeki tescilli markaları veya tescilli markalarıdır. Dolby, Dolby Vision, Dolby Audio ve çift-D simgesi, Dolby Laboratories Licensing Corporation'ın ticari markalarıdır. Dolby Laboratories'den lisans altında üretilmiştir. DTS patentleri için bkz. http://patents.dts.com. Tüm ürün adları, ilgili sahiplerinin ticari markaları veya tescilli ticari markalarıdır.

© 2023 StreamView GmbH, Franz-Josefs-Kai 1, 1010 Viyana, Avusturya. Tüm hakları saklıdır. Thomson, Thomson Corporation'ın tescilli bir ticari markasıdır ve StreamView GmbH tarafından lisanslanmıştır.